# **Willkommen zum "IBM Informix Newsletter"**

### **Inhaltsverzeichnis**

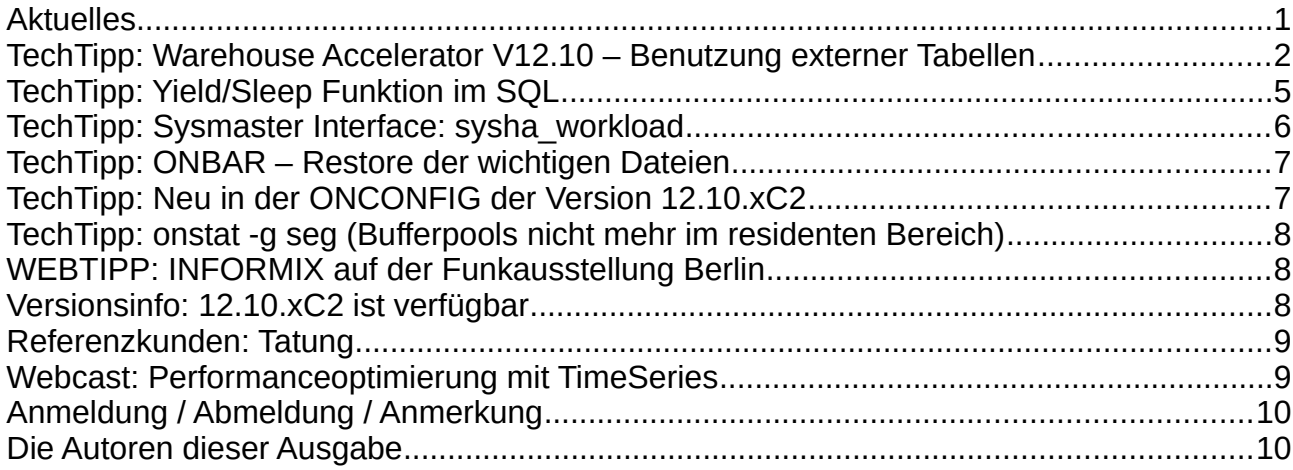

# **Aktuelles**

Liebe Leserinnen und Leser,

In meinem aktuellen Projekt wurde mir wieder klar, dass die frühere Werbung

 **"Informix is everywhere"** auch heute noch stimmt. Es steht zwar nicht auf dem Gateway, der Telefonanlage, dem Geldautomaten oder der Verkehrsleitanlage darauf, dass die Daten mit Hilfe von INFORMIX erfasst, verarbeitet und protokolliert werden, aber im Hintergrund ist Informix in sehr vielen Fällen aktiv. Würde z.B. beim Download eines Videos oder beim Ausdruck von Kontoauszügen oder beim Bezahlen an der Kasse immer stehen **"Powerd by INFORMIX"**, dann wäre dies sicher einer der bekanntesten Begriffe im Alltag. In diesem Sinne: Testen sie die neuen Features der Version 12.10.xC2.

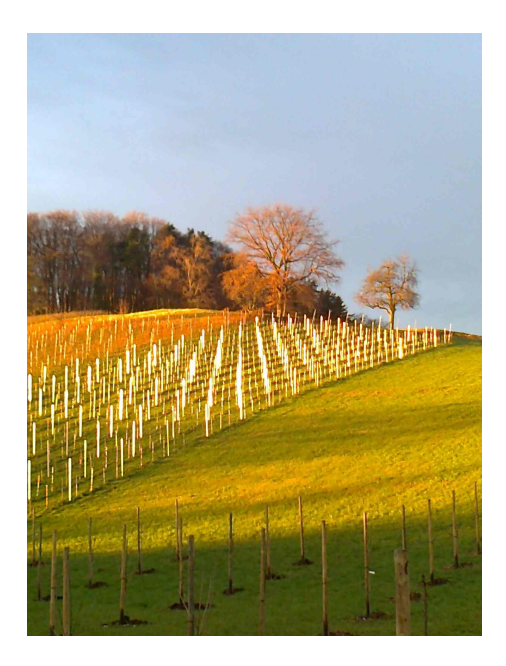

Wie immer haben wir für Sie eine Reihe an Tipps und Tricks zusammengestellt. Viel Spaß mit den Tipps der aktuellen Ausgabe.

Ihr TechTeam

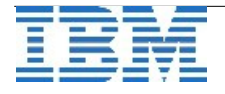

### **TechTipp: Warehouse Accelerator V12.10 – Benutzung externer Tabellen**

Mit der Version 12.10.xC2 des Informix Warehouse Accelerator (IWA) ist es erstmals möglich, externe Tabellen für einen Data Mart zu benutzen. Die Integration und Nutzung von externen Daten in einem Data Mart wird hiermit wesentlich vereinfacht. Der Umweg über eine normale Informix Tabelle und der damit verbundene Aufwand der doppelten Datenhaltung entfällt. Vorteile durch die Nutzung von externen Tabellen:

- Vorhandene, externe Daten müssen nicht zuerst in normale Tabellen geladen werden.
- Strukturierte Daten in Dateien mit ASCII-Trennzeichen können über Plattformen hinweg direkt in einen Data Mart geladen werden.
- Beim Laden eines Data Mart können die Daten einer externen Tabelle parallel aus mehreren Dateien gelesen und verarbeitet werden.
- Mit der Verwendung von "Named Pipes" für die externen Tabellen kann auch die Speicherung in eine Datei vermieden werden.
- Bei Verwendung von "Named Pipes" kann zusätzliche Verarbeitung, z.B. zur Transformation oder Prüfung und Bereinigung, vorgeschaltet werden, ohne die Zwischenergebnisse speichern zu müssen.
- Externe und normale Tabellen können in einem Data Mart und den beschleunigten Abfragen gemischt verwendet werden.
- Beschleunigte Abfragen können mehrere externe Tabellen im selben SELECT-Befehl ansprechen.

Die Erzeugung eines Data Mart mittels "Query Probing" und "Workload Analyse" (auch bekannt als "SmartMart Feature") ist für externe Tabellen unterstützt. Die Performance des Ladens von Daten in einen Data Mart mit externen Tabellen ist vergleichbar mit der Lade-Performance mit normalen Tabellen.

Die Funktion ifx\_loadPartMart() ist auch für externe Tabellen unterstützt und kann dazu benutzt werden, neue Daten in einen vorhandenen Data Mart zu laden. Mit externen Tabellen auf der Basis von Pipes ist dies besonders einfach, da hier nur die neuen Daten in die Pipe 'gefüttert' werden. Das Laden dieser Daten erfolgt mit ifx\_loadPartMart() für die gesamte externe Tabelle (in deren Pipe ja nur die neuen Daten erscheinen). Somit werden die neuen Daten in den vorhandenen Data Mart eingefügt.

Mit externen Tabellen auf der Basis von Pipes kann die Analyse von strukturierten Daten unterschiedlichster Quellen in nahezu universeller Weise beschleunigt werden. Da im Informix Server selbst praktisch keine Daten gespeichert werden müssen, ist der Konfigurations- und Administrationsaufwand sehr gering.

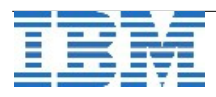

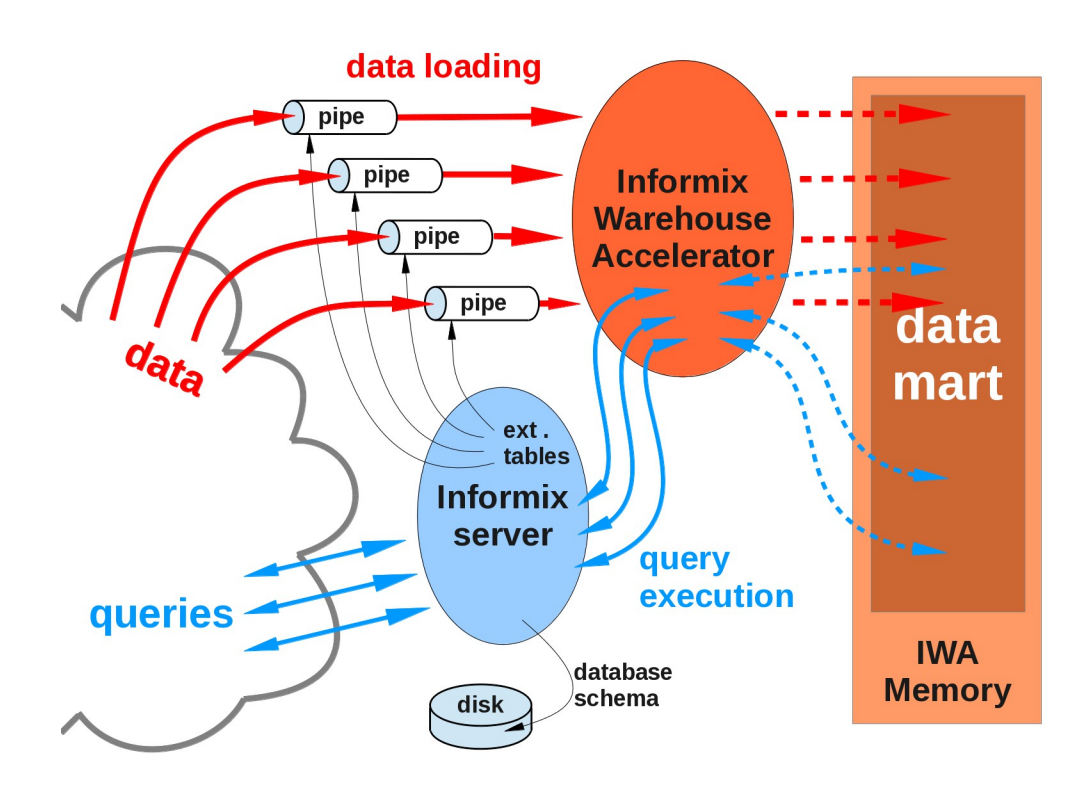

Konzept zur universellen Beschleunigung der Analyse von Daten unterschiedlichster Quellen

Verknüpfungen (joins) von Tabellen werden im Data Mart mit Referenzen abgebildet. Besonders wegen der besseren Performance bei der Beschleunigung von Abfragen sind 1:n Referenzen den n:m Referenzen vorzuziehen. Bedingung für 1:n Referenzen ist jedoch, dass die Primärschlüssel der referenzierten Tabelle eindeutig sind. Dies wird minimal mit einem Unique Constraint sichergestellt. Da es für externe Tabellen jedoch nicht wirklich Indexe gibt, muss der Benutzer oder DBA sicherstellen, dass die benötigte Eindeutigkeit gegeben ist. Für eine externe Tabelle wird dies 'dokumentiert' durch das Anlegen eines deaktivierten Indexes. Die Existenz eines solchen deaktivierten Indexes wird beim Erzeugen eines Data Mart mit externen Tabellen geprüft und erlaubt so 1:n Referenzen. Sind die Schlüsselwerte trotzdem nicht eindeutig, so können spätere Abfragen falsche Ergebnisse liefern.

Für die Entscheidung, ob und mit welchen Data Mart eine Abfrage beschleunigt werden kann, muss die Faktentabelle der Abfrage bestimmt werden. Kann der Informix Optimizer bei einer Abfrage die Faktentabelle nicht aufgrund der Syntax des SQL-Befehls bestimmen, so wird die erwartete Anzahl der gefilterten Datensätze unter Benutzung der Statistiken herangezogen. Die Tabelle mit der grössten Anzahl ist dann die Faktentabelle. Für externe Tabellen werden jedoch keine Statistiken erstellt, und die Anzahl der Datensätze in der Tabelle ist daher erstmal unbekannt. Deshalb ist zur Unterstützung des Optimizer beim Erzeugen einer externen Tabelle die Anzahl der Datensätze anzugeben, wenigstens ungefähr.

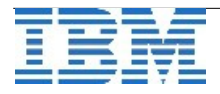

Alternativ kann die Faktentabelle mit Optimizerdirektiven in SQL-Befehlen festgelegt werden, entweder für mehrere SQL-Abfragen mit dem SQL-Befehl

```
SET OPTIMIZATION ENVIRONMENT FACT 'faktentabelle';
```
oder individuell innerhalb jeder Abfrage, z.B. mittels

```
SELECT {+FACT( faktentabelle )} spalte1, ... FROM ... ;
```
In beiden Fällen muss sichergestellt sein, dass PDQPRIORITY gesetzt ist (d.h. grösser als Null), damit die Optimizerdirektive wirksam ist. Dies kann z.B. mit dem SQL-Befehl

```
SET PDQPRIORITY LOW;
erfolgen.
```
Beispiel zum Anlegen einer externen Tabelle zur Benutzung in einem Data Mart:

```
CREATE EXTERNAL TABLE "kalu".nation SAMEAS nation_std 
    USING (DATAFILES("disk:/tmp/nation.tbl"),
                  NUMROWS 195);
CREATE UNIQUE INDEX nation_pk ON nation (n_nationkey) DISABLED;
```
Im Beispiel wird die externe Tabelle "nation" mit dem Eigentümer "kalu" und derselben Struktur wie die Tabelle "nation std" angelegt. In der Datei "/tmp/nation.tbl" befinden sich die 195 Datensätze der externen Tabelle. Mit dem Schlüsselwort DISABLED ist es möglich, einen deaktivierten Index auf die externe Tabelle anzulegen. Somit kann in einer Data Mart Definition die externe Tabelle "nation" als sog. "Parent Tabelle" in einer 1:n Referenz angegeben werden.

Bei der Ausführung des SQL-Befehls CREATE EXTERNAL TABLE muss die zugehörige Datei oder Pipe schon existieren. Bei Verwendung einer Pipe ist zu beachten, dass beim Laden des Data Mart die Pipe entsprechend mit Daten befüllt werden muss (mit der jeweils geeigneten, externen Methode).

Die Benutzung von externen Tabellen in einem Data Mart ist mit folgenden Einschränkungen verbunden:

- 1. Für externe Tabellen gibt es keine Sperren. Daher kann für die Ladeoperationen eines Data Mart mit externen Tabellen nur der locking\_mode NONE unterstützt werden. Dies bedeutet, dass während des Ladens keine Sperren gesetzt werden. Davon sind alle Ladeoperationen betroffen, ifx\_loadMart(), ifx\_loadPartMart und ifx\_refreshMart().
- 2. Sind von einer externen Tabelle Spalten vom Datentypen DATE oder MONEY in den Data Mart aufzunehmen, so muss das Format dieser Datentypen beim Erstellen der externen Tabellen spezifiziert werden. Dies ist notwendig, damit beim Laden des Data Mart das Format der Datentypen in der externen Tabelle richtig interpretiert werden kann. Die Einstellung der entsprechenden Umgebungsvariablen zum Zeitpunkt des Ladens ist hierfür nicht ausreichend. Enthält die externe Tabelle z.B. eine Spalte vom Typ DATE im Format 2103-06-30, so muss beim Erzeugen der externen Tabelle die Tabellenoption DBDATE 'Y4MD-' mit angegeben werden.

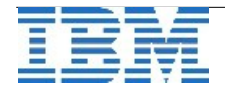

3. Bei externen Tabellen hat der Informix Server weder Kontrolle noch Information über Änderungen, die von Aussen auf die Daten der Tabelle einwirken. Daher kann der Informix Server auch nicht die Statistiken sammeln, die für den automatischen Data Mart Refresh benötigt werden, um festzustellen, welche Teile (Partitionen) eines Data Mart erneuert werden müssen. Dasselbe gilt auch für TrickleFeed. Für einen Data Mart, an dem externe Tabellen beteiligt sind, ist deshalb weder der automatische Data Mart Refresh, noch TrickleFeed unterstützt. Der Versuch, die entsprechenden Stored Procedures für einen solchen Data Mart zu verwenden, produziert daher einen Fehler.

# **TechTipp: Yield/Sleep Funktion im SQL**

In Applikationen kann die Notwendigkeit entstehen, eine bestimmte Wartezeit im Programm einzubauen. Dies ist zum Beispiel der Fall wenn mittels system() in einer Stored Procedure ein Befehl im Betriebssystem aufgerufen wird, nach dessen Ende einige Sekunden gewartet werden muss, bis die weitere Verarbeitung starten kann.

Soll in der Verarbeitung von SQL-Befehlen eine Wartezeit eingebaut werden, so ist dies möglich, indem die Funktion yieldn(seconds) im SQL aufruft. Die Funktion ist in der Datenbank sysmaster enthalten und muss für die Nutzung durch andere Kennungen als ..informix" noch mit den notwendigen Rechten versehen werden:

```
   database sysmaster; 
   grant execute on function yieldn(integer) to public ;
```
Anschliessend kann die Funktion in SQL-Befehlen genutzt werden, wie das folgende Beispiel zeigt:

```
  select current year to fraction(3) as time1 from systables where tabid = 1; 
  execute function sysmaster:informix.yieldn(5); 
  select current year to fraction(3) as time2 from systables where tabid = 1;
```
Ergebnis im Beispiel:

```
 time1 
   20130927 23:42:32.149 
   (expression) 
5
   time2 
   20130927 23:42:37.042
```
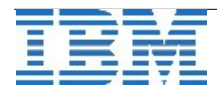

### **TechTipp: Sysmaster Interface: sysha\_workload**

Die Tabelle sysha\_workload der Datenbank sysmaster beinhaltet Informationen über die Last am Datenbankserver mit Werten der letzten 100 Sekunden.

So kann z.B. der Wert für "user cpu" abgefragt werden mittels:

```
SELECT * 
FROM sysha_workload 
WHERE wl_ttype = "UCPU_TIME" 
Ergebnis:
wl_secondary        ifxibm2 
wl_time_last_upda+  1375115045 
wl ttype \overline{\phantom{a}} UCPU TIME
wl_workload_1       0.53 
wl_workload_2       0.00 
wl_workload_3       0.00 
wl_workload_4       0.00 
wl_workload_5       0.00 
wl_workload_6 0.00<br>
wl_workload_7 0.01<br>
wl_workload_8 0.00<br>
wl_workload_9 0.00<br>
wl_workload_10 0.00
w1 workload 7
wl_workload_8       0.00 
wl_workload_9       0.00 
w1 workload<sup>10</sup>
wl_workload_11      0.00 
wl_workload_12      0.00 
w1 workload<sup>13</sup>
wl_workload_14      0.00 
w1<sup>\sqrt{}</sup>workload<sub>_15</sub>
wl_workload_16      0.00 
wl_workload_17      0.00 
wl_workload_18      0.01 
wl_workload_19      0.01 
wl_workload_20      0.00
```
Mit Hilfe einer Procedure lässt sich so leicht eine Art "Top" für Informix erstellen, der die wichtigsten Kenngrößen über die Last am Datenbankserver ausgibt.

Das Ergebnis könnte folgendes Aussehen haben:

```
execute procedure get_workload();
time                ready_queue    user_cpu     sys_cpu    sessions 
20130929 18:26:20           5        0.00        0.00           0 
20130929 18:26:15          10        0.00        0.00           0 
20130929 18:26:10           9        0.02        0.00           0 
20130929 18:26:05          10        0.00        0.00           0 
20130929 18:26:00           8        0.54        0.03           0 
20130929 18:25:55           4        0.00        0.00           0 
20130929 18:25:50          10        0.00        0.00           1 
20130929 18:25:45           9        0.00        0.00           0
```
**…**

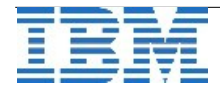

## **TechTipp: ONBAR – Restore der wichtigen Dateien**

Bei einer Sicherung mittels "onbar" werden neben den DBSpaces und Transaktionslogs zusätzlich die für einen Restore notwendigen Dateien mit gesichert.

Bei den Dateien handelt es sich um:

- ➢ \$INFORMIXDIR/\$ONCONFIG
- ➢ \$INFORMIXSQLHOSTS
- ➢ \$INFORMIXDIR/etc/oncfg\_<servername>.<servernum> (Server Boot File)
- ➢ \$INFORMIXDIR/etc/ixbar.<servernum> (emergency boot file)

Bisher konnten diese Dateien nur mittels direkter Befehle gegen den Storagemanager zurückgeholt werden.

Mit Version 12.10.xC2 wurde eine Option eingeführt, die einen Aufruf des "onbar" ermöglicht.

Der Befehl um diese Dateien zurückzuholen lautet:

onbar -r -cf only

Sollen die Dateien bei einem Coldrestore zusätzlich zu den Daten der DBSpaces zurück gesichert werden, dann muss zusätzlich zum Befehl "onbar -r" die Option "-cf yes" angegeben werden.

### **TechTipp: Neu in der ONCONFIG der Version 12.10.xC2**

In der Datei onconfig.std sind folgende Änderungen zu finden:

Geändert:

```
USTLOW_SAMPLE 1 # Der Defaultwert wurde von 0 auf 1 geändert 
RSS_FLOW_CONTROL # Der Defaultwert wurden von 8xLogBuff auf 12xLogBuff erhöht
Neu:
TLS_VERSION # Das Feature Transport Layer Security ist nun Default für
                  # ClientServer Verbindungen. Über diesen Parameter kann 
                 # die Version angepasst werden. Defatult ist 1.0
SDS FLOW CONTROL # Parameter zur Beeinflussung der SDS-Übertragung
                 # Usage: SDS_FLOW_CONTROL    <start>,<end> 
                 # Werte: 1 Never, 0 Default (12x LOGBUFF), start,stop
                  # Beispiel: SDS_FLOW_CONTROL      10000K,9000K
```
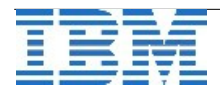

### **TechTipp: onstat -g seg (Bufferpools nicht mehr im residenten Bereich)**

Datenbanken erhalten auf Grund des technischen Fortschritts bei den Rechnern immer mehr Memory für den Cache (Bufferpool). Zudem werden oft für unterschiedliche Daten Bufferpools der optimal angepassten Größe bereitgestellt. Ab der aktuellen Version werden die Bufferpools daher als separate Memory Segmente angelegt und sind nicht mehr im Bereich des "resident memory" enthalten (Class R).

Die Bufferpools sind als Class B zu erkennen. In der Testinstallation wurden Bufferpools mit 2k, 4k, 8k und 16k angelegt, die jeweils 10000 Pages beinhalten.

#### **Segment Summary:**

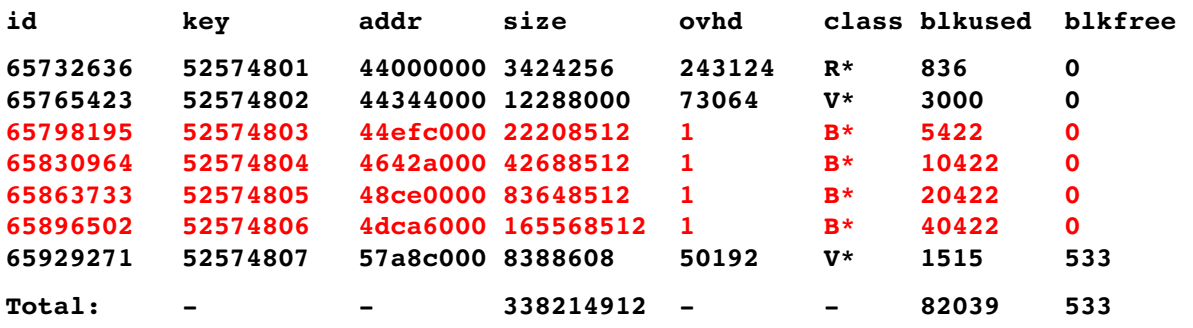

### **WEBTIPP: INFORMIX auf der Funkausstellung Berlin**

Immer mehr Geräte müssen miteinander verbunden werden. Dazu hat IBM ein Gateway vorgestellt, das mit Informix als integrierte Datenbank arbeitet.

Die Werbung aus früheren Zeiten "INFORMIX is everywhere" stimmt also weiterhin. Wer denkt denn schon darüber nach, dass in der Telefonanlage, im Geldautomaten oder in der Verkehrsleitung INFORMIX integriert ist ?

Mehr zum Thema unter:

[http://www.youtube.com/watch?](http://www.youtube.com/watch?v=PTS1DMjcACM&feature=share&list=UUgvaFNj49md1FzP6Xjpo0aA)

[v=PTS1DMjcACM&feature=share&list=UUgvaFNj49md1FzP6Xjpo0aA](http://www.youtube.com/watch?v=PTS1DMjcACM&feature=share&list=UUgvaFNj49md1FzP6Xjpo0aA)

### **Versionsinfo: 12.10.xC2 ist verfügbar**

Seit einigen Tagen ist die Version 12.10.xC2 für alle unterstützten Plattformen und Editionen verfügbar. Da es in jeder Version eine Reihe an Verbesserungen gibt, sollte immer eine der neueren Versionen eingesetzt werden.

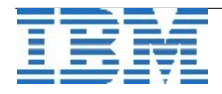

# **Referenzkunden: Tatung**

Der Hersteller Tatung hat in seinem Portfolio ein neues Smart Gateway, das auf INFORMIX basiert. Die Performance und die Möglichkeit der Integration der Datenbank in das Produkt waren die Argumente, warum INFORMIX als Datenbank gewählt wurde, um die Neuerung auf den Markt zu bringen. Lesen sie mehr dazu unter:

[http://www.tatung.com/en/news2013\\_09\\_09.asp](http://www.tatung.com/en/news2013_09_09.asp)

# **Webcast: Performanceoptimierung mit TimeSeries**

Unter dem Motto

#### **"Optimieren Sie die Performance Ihrer Smart Meter Data Management Lösungen mit IBM und sparen Sie dabei auch noch Geld!"**

findet in diesem Monat ein Webcast statt.

In einer aktuellen Studie des Bundesministeriums für Wirtschaft und Technologie vom Juli 2013 mit dem Titel "Kosten-Nutzen-Analyse für einen flächendeckenden Einsatz intelligenter Zähler" wird eine eindeutige Empfehlung für den großflächigen Einsatz von intelligenten Messsystemen ("Smart Metern") in Deutschland gegeben. Der Einsatz dieser Smart Meter erzeugt als Seiteneffekt eine Lawine von Messdaten.

Am **22.10.2013 um 09.30 Uhr** haben wir zu diesem Thema ein Webseminar aufgelegt.

Erfahren Sie in diesem Webcast u.a. warum MDM Anbieter wie ITF-EDV Fröschl, Landis & Gyr und AMT Sybex auf die besondere Eigenschaft der IBM Informix Datenbank setzen, Smart Meter Daten performant und hoch skalierbar zu verwalten und warum Kunden wie die E.ON Metering GmbH und andere Energieversorger in Deutschland immer stärker auf diese innovative Technologie setzen und dabei auch noch gegenüber anderen Produkten Lizenzkosten einsparen.

Melden Sie sich am besten gleich an: https://ibm.biz/BdDvdP

Die 45-minütigen Live-Veranstaltung bietet Ihnen die Möglichkeit, ganz bequem von Ihrem eigenen Arbeitsplatz aus das Thema kennenzulernen und sich per Chat mit unseren Experten auszutauschen.

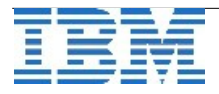

# **Anmeldung / Abmeldung / Anmerkung**

Der Newsletter wird ausschließlich an angemeldete Adressen verschickt. Die Anmeldung erfolgt, indem Sie eine Email mit dem Betreff "**ANMELDUNG**" an **[ifmxnews@de.ibm.com](mailto:ifmxnews@de.ibm.com)** senden.

Im Falle einer Abmeldung senden Sie "ABMELDUNG" an diese Adresse.

Das Archiv der bisherigen Ausgaben finden Sie zum Beispiel unter:

<http://www.iiug.org/intl/deu> [http://www.iug.de/index.php?option=com\\_content&task=view&id=95&Itemid=149](http://www.iug.de/Informix/techn_news.htm) <http://www.informix-zone.com/informix-german-newsletter> <http://www.drap.de/link/informix> <http://www.nsi.de/informix/newsletter> [http://www.bytec.de/de/software/ibm\\_software/newsletter/](http://www.bytec.de/de/software/ibm_software/newsletter/) <http://www.cursor-distribution.de/index.php/aktuelles/informix-newsletter> <http://www.listec.de/Newsletter/IBM-Informix-Newsletter/View-category.html> <http://www.bereos.eu/software/informix/newsletter/>

Die hier veröffentlichten Tipps&Tricks erheben keinen Anspruch auf Vollständigkeit. Da uns weder Tippfehler noch Irrtümer fremd sind, bitten wir hier um Nachsicht falls sich bei der Recherche einmal etwas eingeschlichen hat, was nicht wie beschrieben funktioniert.

### **Die Autoren dieser Ausgabe**

Gerd Kaluzinski **IT-Specialist Informix Dynamic Server und DB2 UDB** IBM Software Group, Information Management [gerd.kaluzinski@de.ibm.com](mailto:gerd.kaluzinski@de.ibm.com) +49-175-228-1983

Martin Fuerderer IBM Informix Entwicklung, München IBM Software Group, Information Management [martinfu@de.ibm.com](mailto:martinfu@de.ibm.com)

Die Versionsinfo stammt aus dem Versions-Newsletter der CURSOR Software AG <http://www.cursor-distribution.de/download/informix-vinfo>

Sowie unterstützende Teams im Hintergrund.

Fotonachweis: Gerd Kaluzinski (Herbst am Bodensee)

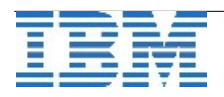